## **NOTAS DE INSTALACIÓN OPUS32**

## **Ajustes para Windows 10**

## **Propiedades de Ícono / Acceso directo**

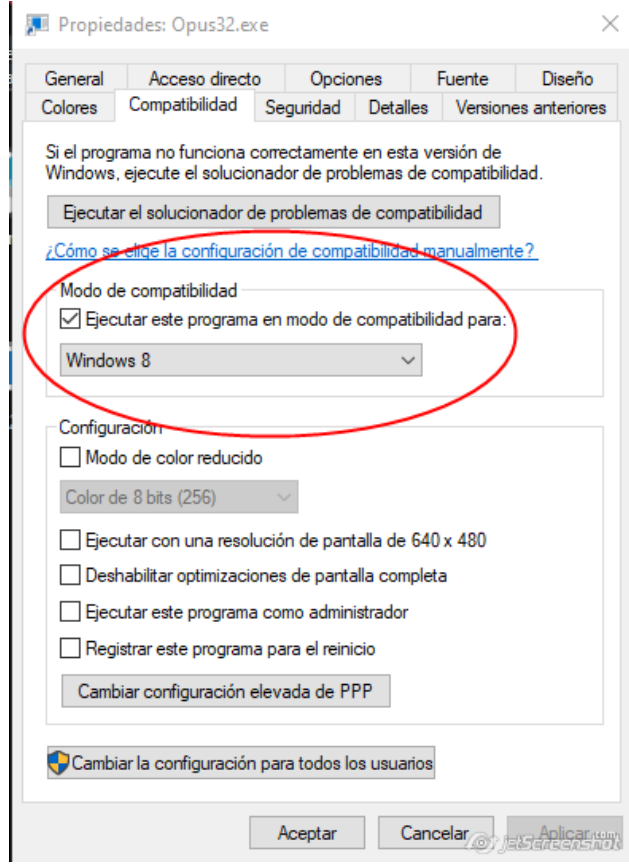

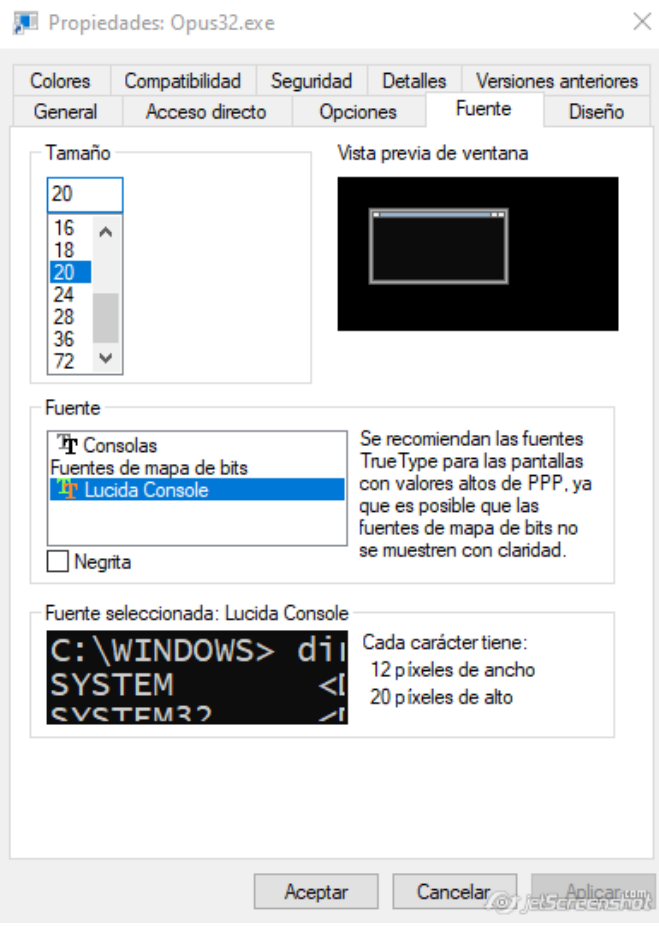

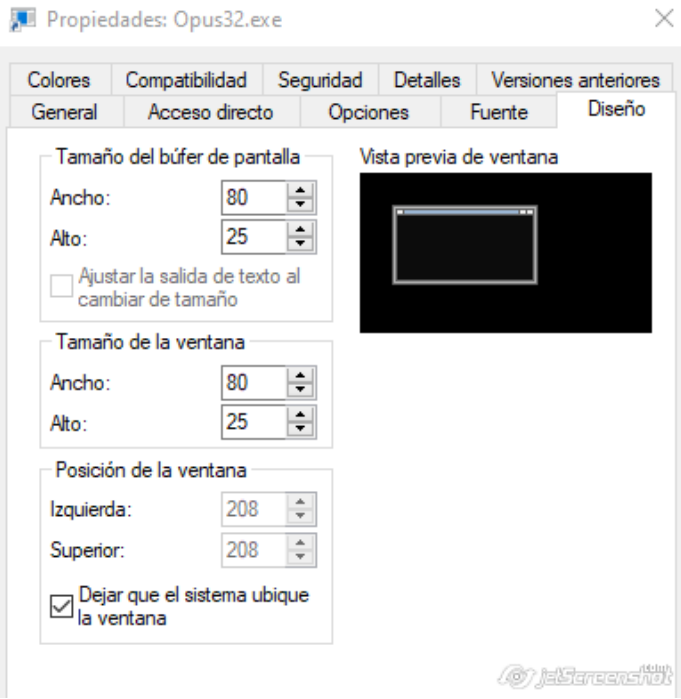

## *Deshabilitar las teclas Función F11, F12 , ALtF4*

- 1. En la consola ejecutar regedit.exe
- 2. Modificar la clave indicada

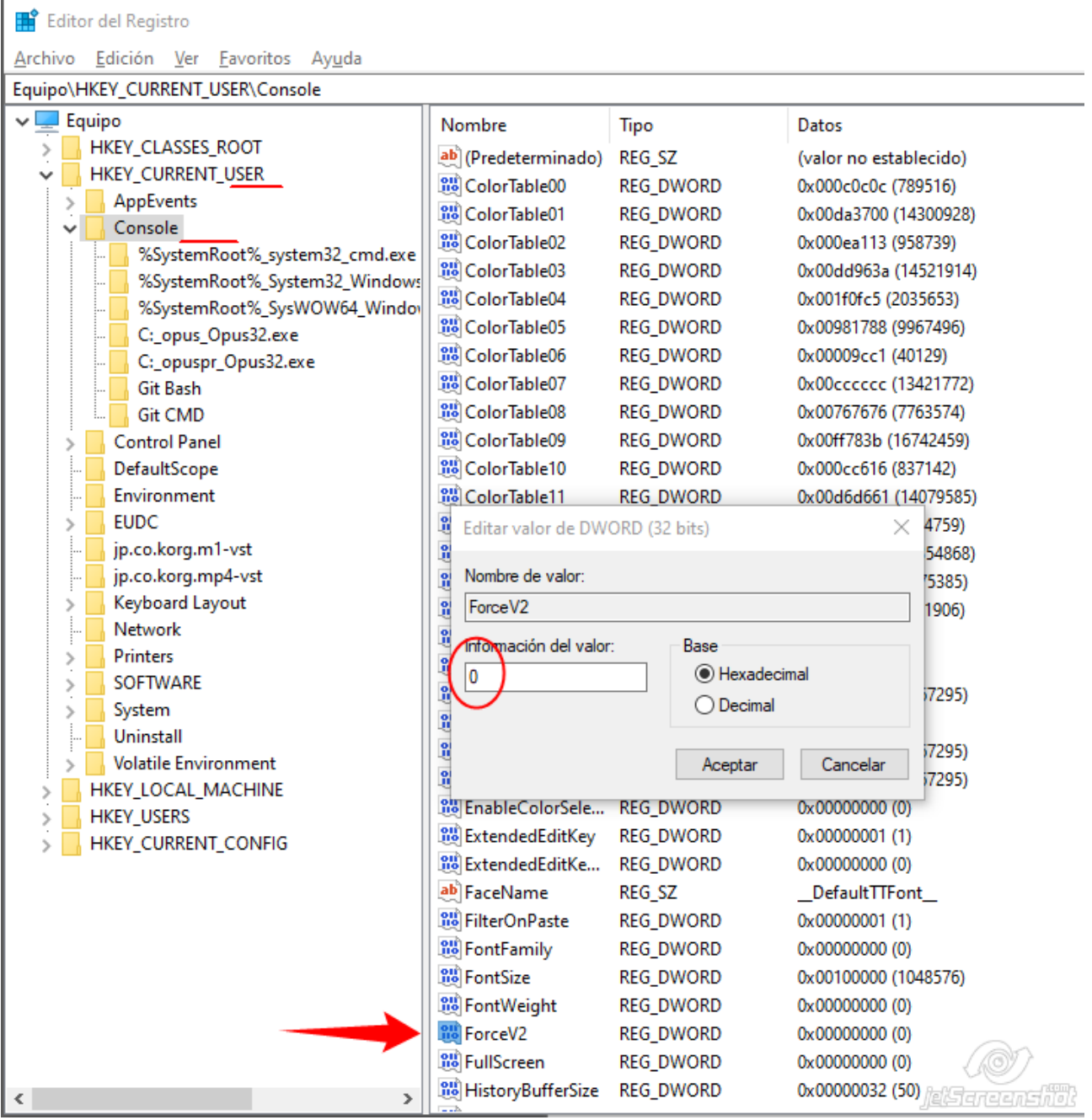